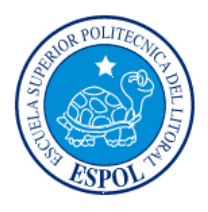

## **ESCUELA SUPERIOR POLITÉCNICA DEL LITORAL**

Instituto de Ciencias Matemáticas

### **"ANÁLISIS TÉCNICO DE LOS INGRESOS Y EGRESOS DE UNA EMPRESA DISTRIBUIDORA DE CELULARES PARA OBTENER LA UTILIDAD OPERACIONAL EN LA LOCALIDAD CUENCA, PERIODO 2006"**

## **TESIS DE GRADO**

Previa a la obtención del Título de:

## **AUDITOR – CONTADOR PÚBLICO AUTORIZADO**

Presentado por:

Ana Cristina Tapia Cárdenas

Guayaquil – Ecuador

AÑO

2007

# **AGRADECIMIENTO**

A Dios y a mis padres por su apoyo incondicionable en todo momento.

# **DEDICATORIA**

A mis padres, mis hermanos y a Geovanny

## **TRIBUNAL DE GRADO**

Ing. Washington Armas Ing. Pedro Ramos DIRECTOR DEL ICM DIRECTOR DE TESIS

Ing. Freddy Campoverde **Acg. Mariana Leyton** VOCAL VOCAL

INSTRUCTOR SEMINARIO DE<br>AUDITORÍA TRIBUTARIA (CODIRECTOR) (CODIRECTOR)

Econ. Harold Álava<br>RUCTOR SEMINARIO DE INSTRUCTOR SEMINARIO DE AUDITORÍA FINANCIERA<br>(CODIRECTOR)

# **DECLARACIÓN EXPRESA**

"La responsabilidad del contenido de esta Tesis de Grado, me corresponden exclusivamente; y el patrimonio intelectual de la misma a la ESCUELA SUPERIOR POLITÉCNICA DEL LITORAL"

(Reglamento de Graduación de la ESPOL).

Ana Cristina Tapia Cárdenas

## **RESUMEN**

El presente trabajo contiene un análisis técnico de los ingresos y egresos de una empresa distribuidora de celulares para obtener la utilidad operacional, siendo el área de estudio la ciudad de Cuenca, cuyos datos obtenidos son de los meses de marzo a diciembre del 2006.

Se va ha realizar un análisis técnico utilizando estadística descriptiva a los datos que comprende el cálculo de las medidas de tendencia central y de dispersión y cálculo de correlaciones, estadística inferencial que nos ayudará a la explicación de hipótesis establecidas y un análisis financiero que incluye el cálculo de indicadores o márgenes para evaluar la situación económica de la empresa.

Los resultados obtenidos de los análisis realizados nos permitirán observar la tendencia de los datos así como también su comportamiento. Además nos permitirán determinar en que situación económica-financiera se encuentra la empresa.

# ÍNDICE GENERAL

<span id="page-6-0"></span>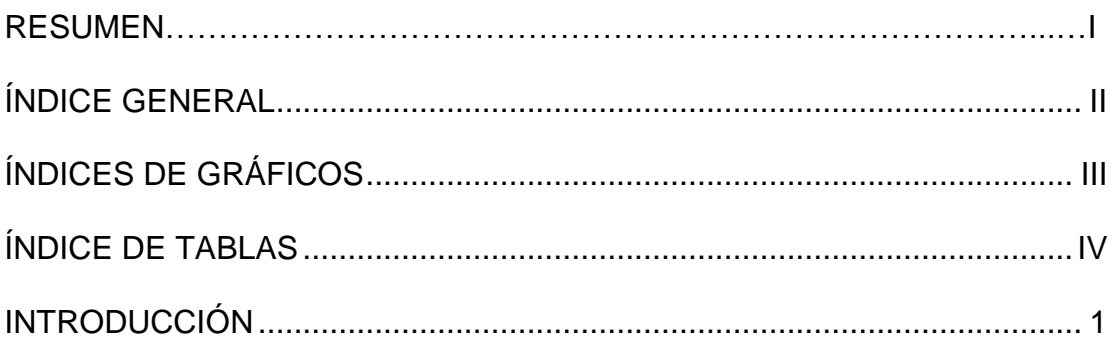

# **CAPÍTULO I**

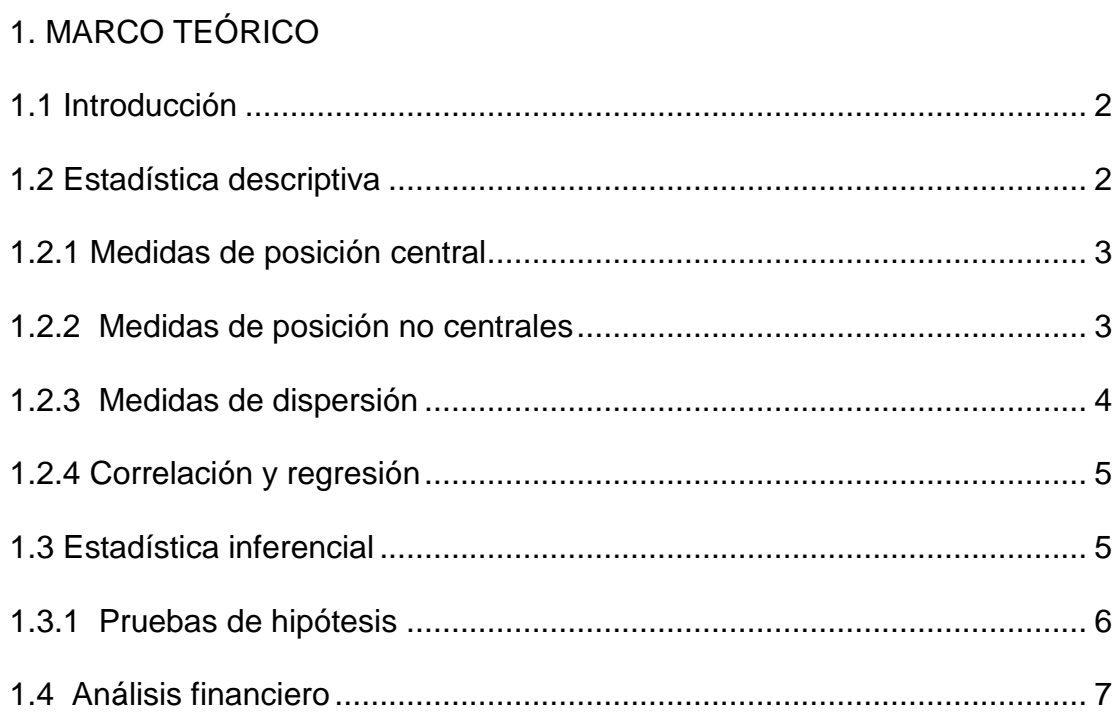

# **[CAPÍTULO II](#page-18-0)**

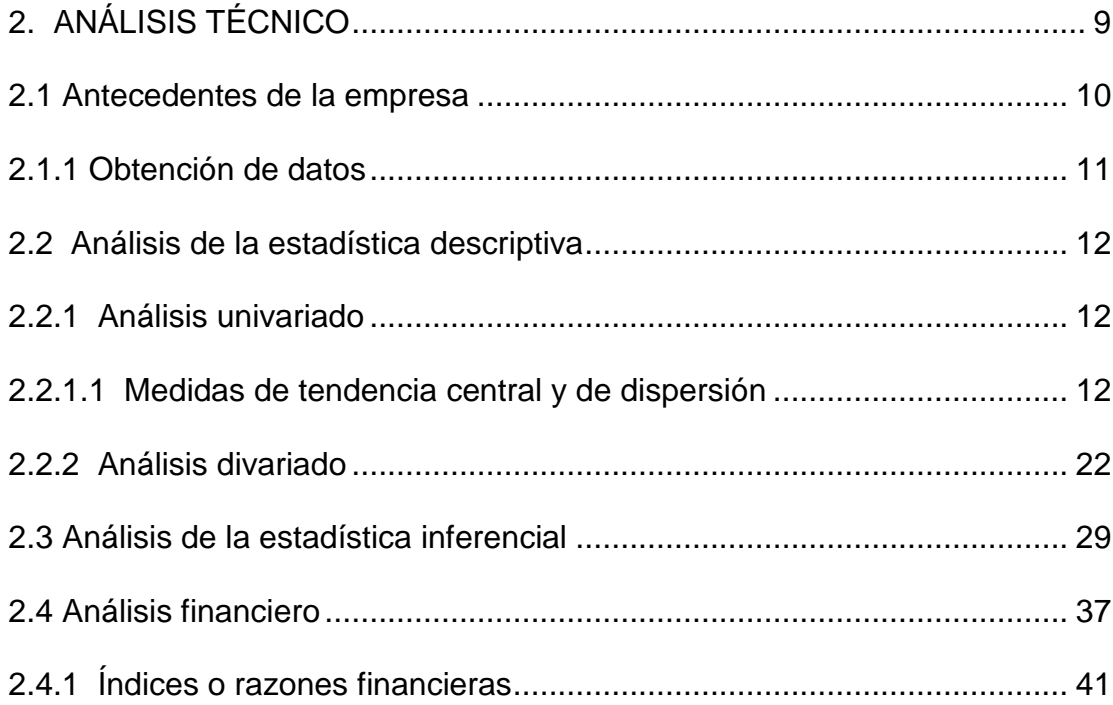

# **[CAPÍTULO III](#page-54-0)**

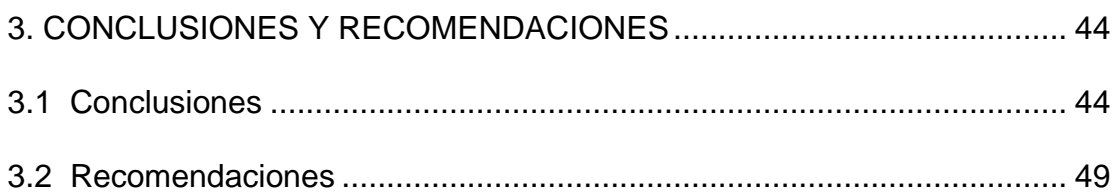

[BIBLIOGRAFÍA](#page-60-0)

[ANEXOS](#page-61-0)

# <span id="page-8-0"></span>**ÍNDICES DE GRÁFICOS**

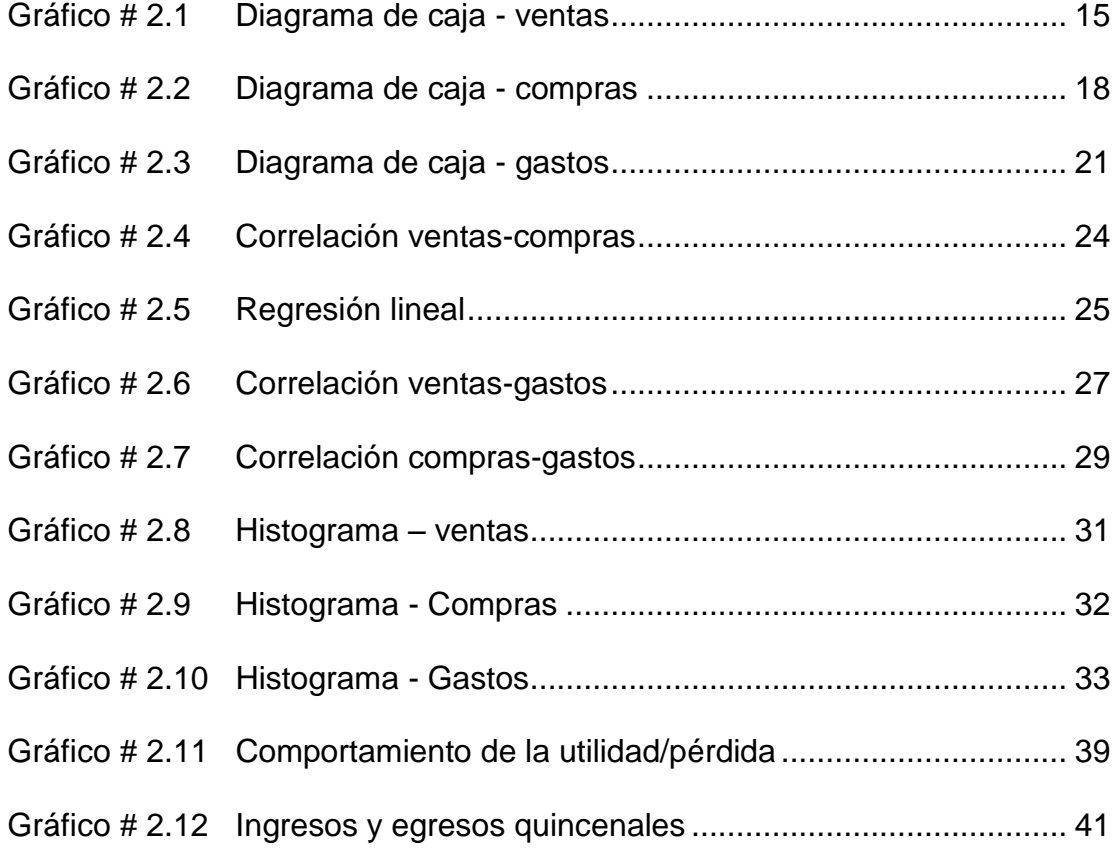

# **ÍNDICE DE TABLAS**

<span id="page-9-0"></span>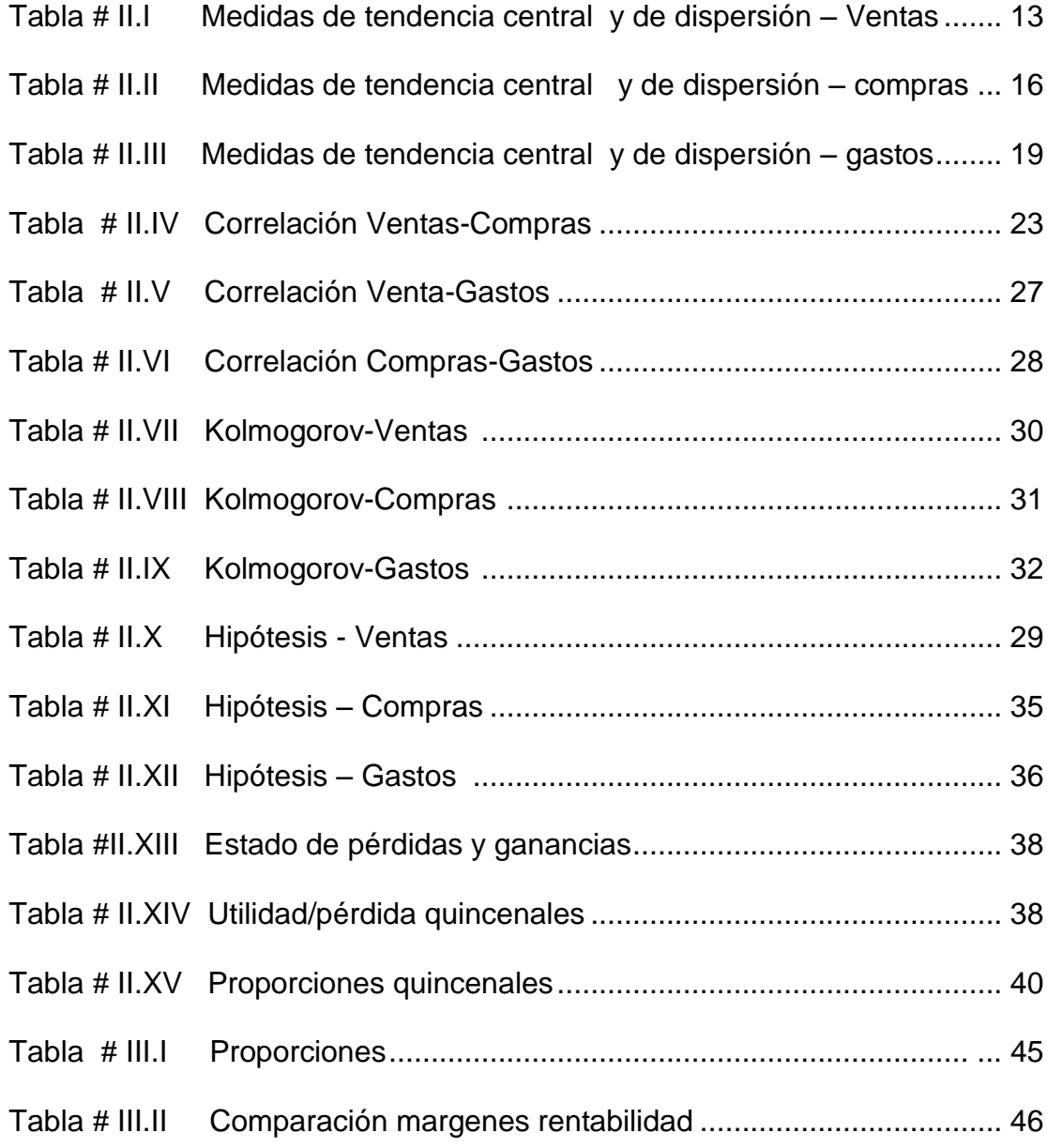

## **INTRODUCCIÓN**

<span id="page-10-0"></span>El presente trabajo presenta un "Análisis técnico de los ingresos y egresos para obtener la utilidad operacional", contando con la información de datos de las ventas, compras y gastos de diez meses, de marzo a diciembre del año 2006 de una empresa distribuidora de celulares.

En muchos casos se ha realizado un análisis de ingresos y egresos, pero solo desde el punto de vista financiero, nosotros usaremos un enfoque diferente debido a que aplicaremos la estadística para complementar dicho estudio y presentarlo de una forma más exacta. Además se utilizó algunos márgenes financieros que nos ayudarán a evaluar la situación económica de dicha distribuidora.

Tomando en consideración que la telefonía celular ha crecido de manera considerable en el Ecuador, ha originado la implementación de varias distribuidoras de celular en todo el país, y eso es lo que nos llevó a realizar un análisis técnico a los ingresos y egresos de dicho sector que va creciendo cada día.

# **CAPÍTULO I**

# <span id="page-11-1"></span><span id="page-11-0"></span>**1. MARCO TEÓRICO**

### <span id="page-11-2"></span>**1.1 Introducción**

En este capítulo vamos a tratar los conceptos que nos ayudarán a la realización del análisis técnico como lo es la estadística descriptiva, inferencial, análisis financiero y una breve descripción del software que utilizaremos para los cálculos necesarios.

## <span id="page-11-3"></span>**1.2 Estadística descriptiva**

La Estadística Descriptiva analiza series de datos (variables) y trata de extraer conclusiones sobre el comportamiento de estas variables. Las variables pueden ser de dos tipos:

- Variables cualitativas o atributos: no se pueden medir numéricamente.
- Variables cuantitativas: tienen valor numérico. Pueden ser discretas que son los que pueden tomar valores enteros o continuos que son los que pueden tomar cualquier valor real dentro de un intervalo.

#### <span id="page-12-0"></span>**1.2.1 Medidas de posición central**

Informan sobre los valores medios de la serie de datos. Entre las más importantes tenemos:

- Media Aritmética: Es el promedio de los datos
- Mediana: Es el valor de la serie de datos que se sitúa justamente en el centro de la muestra (un 50% de valores son inferiores y otro 50% son superiores).
- Moda: Es el valor que más se repite en la muestra

#### <span id="page-12-1"></span>**1.2.2 Medidas de posición no centrales**

Las medidas de posición no centrales permiten conocer otros puntos característicos de la distribución que no son los valores centrales. Entre otros indicadores, se suelen utilizar una serie de valores que dividen la muestra en tramos iguales. Una de estas son los Cuartiles que son 3 valores que distribuyen la serie de datos, ordenada de forma creciente o decreciente, en cuatro tramos iguales, en los que cada uno de ellos concentra el 25% de los resultados.

#### <span id="page-13-0"></span>**1.2.3 Medidas de dispersión**

Estudia la distribución de los valores de la serie, analizando si estos se encuentran más o menos concentrados, o más o menos dispersos. Existen diversas medidas de dispersión, entre las más utilizadas podemos destacar las siguientes:

**Rango:** Mide la amplitud de los valores de la muestra y se calcula por diferencia entre el valor más elevado y el valor más bajo. Siempre es positivo, o cero si todos los valores son iguales.

**Varianza:** Mide la distancia existente entre los valores de la serie y la media**.** La varianza siempre será mayor que cero. Mientras más se aproxima a cero, más concentrados están los valores de la serie alrededor de la media. Por el contrario, mientras mayor sea la varianza, más dispersos están.

**Desviación Estándar:** Raíz cuadrada de la varianza.

#### <span id="page-14-0"></span>**1.2.4 Correlación y regresión**

Muchas veces tenemos información acerca de 2 o más variables relacionadas entre si como por ejemplo Compras y Ventas. En estos casos nos interesa:

- Buscar una función matemática que nos explique de que manera están relacionadas las variables. Para esto se utiliza el análisis de regresión.
- Saber con que precisión se puede predecir el valor de una variable conociendo los valores de otras las variables asociadas con ella. Para esto se utiliza el análisis de correlación.

Es decir que los métodos de regresión se usan para determinar la "mejor" relación funcional entre las variables, y los métodos de correlación se utilizan para medir el grado de asociación o dependencia de las distintas variables.

### <span id="page-14-1"></span>**1.3 Estadística inferencial**

La estadística inferencial, es el proceso por el cual se deducen (infieren) propiedades o características de una población a partir de una muestra significativa. Uno de los aspectos principales de la inferencia es la estimación de parámetros estadísticos.

La Estadística Inferencial comprende las técnicas con las que, con base únicamente en una muestra sometida a observación, se toman decisiones sobre una población o proceso estadístico. Comprende la teoría de muestras, estimación de parámetros, los contrastes de hipótesis, el diseño experimental y la inferencia Bayesiana

#### <span id="page-15-0"></span>**1.3.1 Pruebas de hipótesis**

Una prueba de hipótesis estadística (contraste, dócima o test de hipótesis) es una técnica de Inferencia Estadística que permite comprobar si la información que proporciona una muestra observada concuerda (o no) con la hipótesis estadística formulada sobre el modelo en estudio y, por tanto, se puede aceptar (o no) la hipótesis formulada.

Una hipótesis estadística es cualquier conjetura sobre una o varias características de interés de una población.

Permiten comparar estadígrafos y decidir si son iguales o diferentes. Una hipótesis estadística puede ser:

1. Paramétrica: es una afirmación sobre los valores de los parámetros poblacionales desconocidos.

2. No Paramétrica: es una afirmación sobre alguna característica estadística de la población en estudio.

### <span id="page-16-0"></span>**1.4 Análisis financiero**

Los análisis financieros constituyen la técnica matemática, financiera y analítica a través de la cual se determinan los beneficios o pérdidas en los que se puede incurrir al pretender realizar una inversión o algún otro movimiento donde uno de los objetivos es obtener resultados que apoyen a la toma de decisiones referentes a las actividades de inversión.

El análisis financiero también nos ayuda determinar la tasa de [rentabilidad](http://www.monografias.com/trabajos12/rentypro/rentypro.shtml#ANALIS) financiera que ha generado una empresa, a partir del [cálculo](http://www.monografias.com/trabajos7/caes/caes.shtml) e igualación de los [ingresos](http://www.monografias.com/trabajos7/cofi/cofi.shtml) con los egresos, a [valores](http://www.monografias.com/trabajos14/nuevmicro/nuevmicro.shtml) actualizados. Este análisis se lleva a cabo a través de indicadores financieros. Estos indicadores miden el rendimiento, rentabilidad o lucratividad de la empresa. Algunos indicadores financieros son:

1. Margen bruto de utilidad o rentabilidad bruta: Muestra la capacidad de la empresa en el manejo de sus ventas, para generar utilidades brutas, es decir, antes de gastos de administración, de ventas, otros ingresos, otros egresos e impuestos.

2. Margen operacional de utilidad o rentabilidad operacional: Rentabilidad de la empresa en desarrollo de su objeto social.

3. Margen neto de utilidad o rentabilidad neta: Porcentaje de las ventas netas que generan utilidad después de impuestos en la empresa.

# **CAPÍTULO II**

# <span id="page-18-1"></span><span id="page-18-0"></span>**2. ANÁLISIS TÉCNICO**

Un objetivo común para un proyecto de análisis técnico usando la estadística es investigar la procedencia de los datos, y en particular obtener una conclusión para afirmar que algunos cambios en los valores [variables independientes](http://es.wikipedia.org/wiki/Variable_independiente) inciden sobre una respuesta o [variables](http://es.wikipedia.org/wiki/Variable_dependiente)  [dependientes](http://es.wikipedia.org/wiki/Variable_dependiente)

El análisis técnico es realizado con el propósito de comprobar si tanto los ingresos con las ventas, como los egresos con los gastos están relacionados para la generación de la utilidad operacional.

#### **2.1 Antecedentes de la empresa**

La empresa a la cual realizaremos el análisis técnico es una empresa distribuidora de celulares ubicada en la ciudad de Cuenca, dedicada a la venta de tarjetas prepago, chips, teléfonos celulares, alquiler de cabinas telefónicas, accesorios para celulares, planes familiares y corporativos, entre otros.

Esta distribuidora tiene su principal ingreso por la venta de tarjetas prepago para celulares, puesto a que vende grandes cantidades de tarjetas (mayormente de 6 y 10 dólares) a pequeños comerciantes de telefonía celular.

La empresa es una sucursal, la matriz se encuentra ubicada en la ciudad de Guayaquil, en el centro de la ciudad y desde ahí se maneja la parte financiera de todas las sucursales. Para propósito de este trabajo se ha considerado que la empresa esta ubicada en un área no comercial de Cuenca, por lo que la concurrencia de personas a esta distribuidora es muy baja.

Para el desarrollo de nuestro análisis cabe destacar que solo contamos con los datos de ingresos (anexo 1) y egresos (anexos 2, 3) de los meses de marzo a diciembre del 2006.

#### <span id="page-20-0"></span>**2.1.1 Obtención de datos**

Los datos para el análisis fueron obtenidos en la matriz de la empresa ubicada en Guayaquil, que nos facilitó un informe de los datos obtenido del programa contable Lucas. Este software nos permitió obtener un reporte de las ventas, compras y gastos contabilizados en la empresa durante los meses de marzo a diciembre, obteniendo los siguientes resultados:

> Ventas – 334.247,29 Compras – 287.234,31 Gastos – 24.000,12

Luego se procedió a la comprobación física de los datos, principalmente de las facturas de ventas obteniendo ciertas diferencias (anexo 4) lo que ocasionó los siguientes cambios en los datos:

> Ventas – 327.017,83 Compras – 287.234,31 Gastos – 24.000,12

#### <span id="page-21-1"></span><span id="page-21-0"></span>**2.2 Análisis de la estadística descriptiva**

#### **2.2.1 Análisis univariado**

Para la realización de este análisis utilizamos la estadística descriptiva. El análisis univariado se realiza con variables de forma independiente, es decir se analiza una por una cada variable. Como primer punto necesitamos definir nuestras variables, las cuales han sido tomadas de los datos obtenidos y clasificadas de la siguiente manera: Ventas, Compras y Gastos.

#### <span id="page-21-2"></span>**2.2.1.1 Medidas de tendencia central y de dispersión**

Cada una de las variables seleccionadas han sido divididas en un periodo quincenal. Se realizará el correspondiente análisis de medidas descriptivas de las variables que participan en el análisis. A continuación calculamos con la ayuda del programa estadístico SPSS las siguientes medidas descriptivas: media, mediana, moda, desviación estándar, varianza, rango, máximo valor, mínimo valor y cuartiles para las variables antes mencionadas.

#### **VENTAS**

#### <span id="page-22-0"></span> **TABLA # II.I MEDIDAS DE TENDENCIA CENTRAL Y DE DISPERSIÓN – VENTAS**

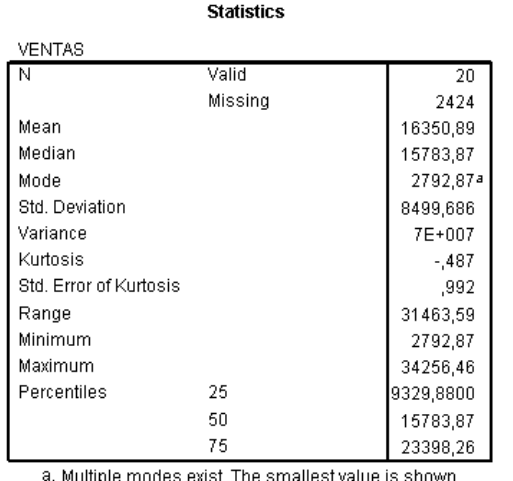

FUENTE: SPSS-DATOS PROCESADOS VARIABLE VENTAS

**Media:** El promedio de las ventas quincenales que realizó la localidad de Cuenca en el periodo 2006 fue de \$ 16.350,89.

**Mediana:** En base a esta medida se observa que el 50% de los ingresos quincenales en esta localidad son mayores al valor que toma esta, es decir \$ 15783.87.

**Moda:** el ingreso por venta más frecuente que obtuvo esta localidad quincenalmente en el este periodo oscila por los \$ 2.792,87.

**Desviación Estándar:** Las Ventas quincenales para esta localidad, tiene una dispersión de \$8.499,686 alrededor de la media.

**Mínimo:** La venta mínima registradas es de \$2.792,87.

**Máximo:** La venta máxima registrada es de \$34.256,46.

**Rango:** Con respecto al mínimo y máximo valor obtenido mediante las ventas, se tiene un rango de ventas de \$ 31.463,59 en el periodo correspondido al análisis.

**Cuartil 1:** El 25% de las ventas quincenales tienen como máximo \$ 9.329,88.

**Cuartil 2:** El 50% de las ventas quincenales tienen como máximo \$ 15.783,87 (MEDIA).

**Cuartil 3:** El 75% de las ventas quincenales tienen ingresos mayores a \$ 23.398,26.

**Diagrama de caja**: El diagrama de caja mostrado a continuación proporciona información completa visual sobre cómo se distribuyen los datos. Este rectángulo está dividido por un segmento vertical que indica donde se posiciona la mediana ( $Q2 = $15.783,87$ ) y

por lo tanto su relación con los cuartiles Q1 = \$9.329,88 y Q3 = \$23.398,26. Las líneas que sobresalen de la caja se llaman bigotes. Estas líneas o bigotes tienen un límite de prolongación que son los máximos y mínimos valores de la variable, que en este caso son \$34.256,46 y \$2.792,87 respectivamente.

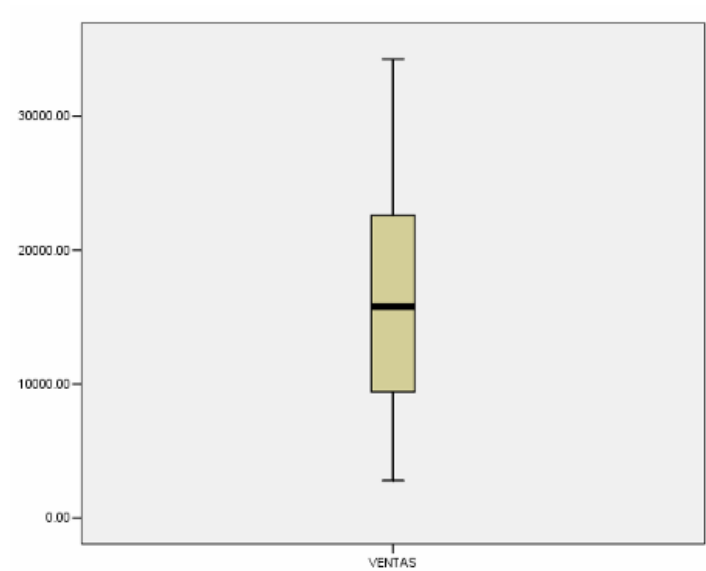

<span id="page-24-1"></span><span id="page-24-0"></span> **GRÁFICO # 2.1 DIAGRAMA DE CAJA - VENTAS**

FUENTE: SPSS-DATOS PROCESADOS VARIABLE VENTAS

#### **COMPRAS**

#### <span id="page-25-0"></span> **TABLA # II.II MEDIDAS DE TENDENCIA CENTRAL Y DE DISPERSIÓN – COMPRAS**

**Statistics** 

| COMPRAS        |         |            |
|----------------|---------|------------|
| N              | Valid   | 20         |
|                | Missina | n          |
| Mean           |         | 14361,72   |
| Median         |         | 13945,82   |
| Mode           |         | 1898.20ª   |
| Std. Deviation |         | 6679,604   |
| Variance       |         | $4E + 007$ |
| Range          |         | 24778.57   |
| Minimum        |         | 1898,20    |
| Maximum        |         | 26676,77   |
| Percentiles    | 25      | 10228,36   |
|                | 50      | 13945,82   |
|                | 75      | 19952,47   |

FUENTE: SPSS-DATOS PROCESADOS VARIABLE COMPRAS

**Media:** El promedio de las Compras incurridos quincenalmente en la localidad de Cuenca en el periodo 2006 fue de \$14.361,72.

**Mediana:** En base a esta medida se observa que el 50% de las compras quincenales incurridos, son menores al valor que toma esta, es decir \$13.945,82.

**Moda:** para la variable de Compras no se obtuvo una moda o valor más frecuente dado que no existe una cantidad de datos iguales o semejantes.

**Desviación Estándar:** Las compras quincenales tienen una dispersión de \$6.679,6 alrededor de la media.

**Mínimo:** Las Compras mínimos registradas fueron de \$1.898,2.

Máximo: Las Compras máximos registrados fueron de \$26.676,77.

**Rango:** Con respecto a los mínimos y máximos valores incurridos en las Compras, se tiene un rango de \$24.778,57 , el cual coincide con la diferencia del máximo menos el mínimo valor.

**Cuartil 1:** El 25% de las Compras quincenales tienen como máximo \$10.228,36.

**Cuartil 2:** El 50% de las Compras quincenales tienen como máximo \$13.945,82 (MEDIANA).

**Cuartil 3:** El 75% de las Compras quincenales tienen valores mayores a \$19.952,47.

**Diagrama de caja**: El diagrama de caja mostrado a continuación proporciona información completa visual sobre cómo se distribuyen los datos. Este rectángulo está dividido por un segmento vertical que indica donde se posiciona la mediana ( $Q2 = $14.361,72$ ) y

por lo tanto su relación con los cuartiles Q1 = \$10.228,36 y Q3 = \$19.952,47. Las líneas que sobresalen de la caja se llaman bigotes. Estas líneas o bigotes tienen un límite de prolongación que son los máximos y mínimos valores de la variable, que en este caso son \$26.676,77 y \$1.898,2 respectivamente.

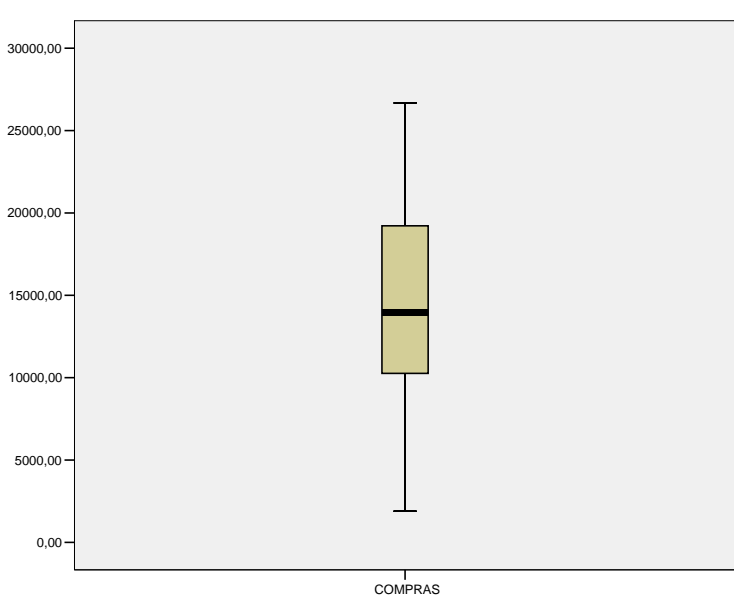

<span id="page-27-1"></span><span id="page-27-0"></span>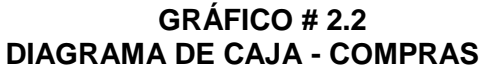

FUENTE: SPSS-DATOS PROCESADOS VARIABLE COMPRAS

#### **GASTOS**

#### **TABLA # II.III MEDIDAS DE TENDENCIA CENTRAL Y DE DISPERSIÓN – GASTOS**

<span id="page-28-0"></span>**Statistics** 

| GASTOS         |         |           |
|----------------|---------|-----------|
| N              | Valid   | 20        |
|                | Missina | n         |
| Mean           |         | 1200,0060 |
| Median         |         | 1199,4850 |
| Mode           |         | 491.49ª   |
| Std. Deviation |         | 353,71039 |
| Variance       |         | 125111,0  |
| Range          |         | 1248,40   |
| Minimum        |         | 491.49    |
| Maximum        |         | 1739,89   |
| Percentiles    | 25      | 925,6550  |
|                | 50      | 1199,4850 |
|                | 75      | 1472.1375 |

FUENTE: SPSS-DATOS PROCESADOS VARIABLE GASTOS

**Media:** El promedio de los quincenales de la localidad de Cuenca fueron de \$1.200,00.

**Mediana:** mediante la mediana se observa que el 50% de los gastos quincenales incurridos, son menores al valor que toma esta, es decir \$1.199,49.

**Moda:** para la variable de Gasto no se obtuvo una moda o valor más frecuente, dado que este tipo de variable no son similares todas las quincenas.

**Desviación Estándar:** Los Gastos quincenales tienen una dispersión de \$353,71 alrededor de la media.

**Mínimo:** El mínimo Gasto registrado fue de \$491,49. **Máximo:** El máximo Gasto Operacional registrado fue de \$1.739,49.

**Rango:** Con respecto a los mínimos y máximos valores incurridos en los Gastos por la localidad de Cuenca, se tiene un rango de \$925,66 , el cual coincide con la diferencia entre el máximo y el mínimo valor.

**Cuartil 1:** El 25% de Gastos quincenales tienen como máximo \$925,66.

**Cuartil 2:** El 50% de los Gastos quincenales tienen como máximo \$1.199,49 (MEDIANA).

**Cuartil 3:** El 75% de los Gastos quincenales tienen rubros mayores a \$1.472,13.

**Diagrama de caja**: El diagrama de caja mostrado a continuación proporciona información completa visual sobre cómo se distribuyen los datos. Este rectángulo está dividido por un segmento vertical que indica donde se posiciona la mediana ( $Q2 = $1,199.49$ ) y por lo tanto su relación con los cuartiles Q1 = \$925,66 y Q3 = \$1.472,13. Las líneas que sobresalen de la caja se llaman bigotes. Estas líneas

o bigotes tienen un límite de prolongación que son los máximos y mínimos valores de la variable, que en este caso son \$1.739,49 y \$491,49 respectivamente.

<span id="page-30-1"></span><span id="page-30-0"></span>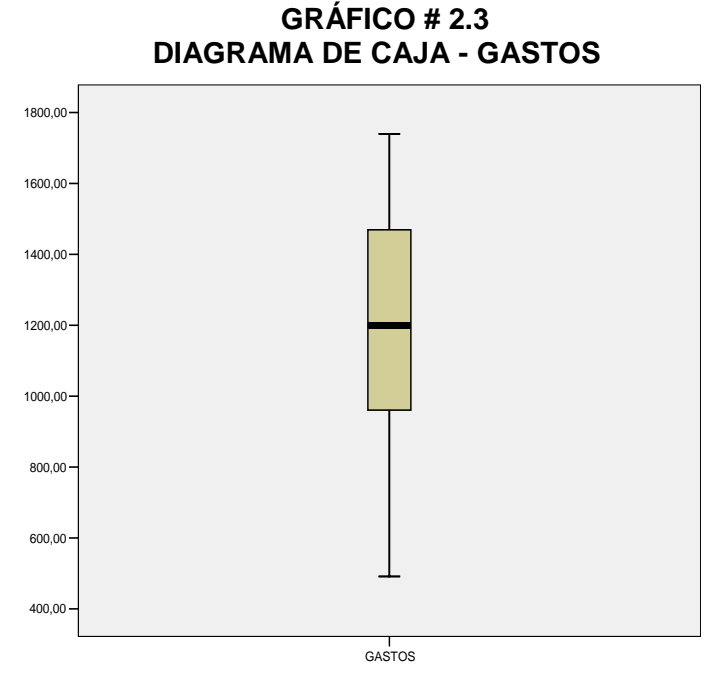

FUENTE: SPSS-DATOS PROCESADOS VARIABLE GASTOS

### <span id="page-31-0"></span>**2.2.2 Análisis divariado**

El análisis bivariado se realiza con dos o más variables. Para la realización de este análisis utilizamos las variables antes especificadas y calcularemos las correlaciones entre las mismas.

#### **CORRELACIONES**

La correlación es un análisis estadístico de un [conjunto de](http://es.wikipedia.org/w/index.php?title=Conjunto_de_datos&action=edit)  [datos](http://es.wikipedia.org/w/index.php?title=Conjunto_de_datos&action=edit) que lo vamos a realizar con el propósito de que nos revele si dos variables tienden a variar conjuntamente, como si hubiera una conexión entre ellas.

Además nos muestran la afinidad entre dos o más variables. Para que estas muestren que están correlacionadas tienen que tener una significancia menor de 0.05 y una Correlación de Pearson alta (valor mayor al 75%).

#### **Ventas con compras**

En este caso vamos a calcular la correlación entre las variables ventas y compras. La tabla presentada a continuación nos muestra el porcentaje de Pearson del 94% y un nivel de significancia de 0, lo que significa que las variables en estudio ventas y compras están correlacionadas. Esto quiere decir que a medida que las ventas aumentan las compras también lo hacen, puesto que, al ser una empresa dedicada a la compra – venta de artículos, si su nivel de ventas aumenta o disminuye las compras van a tener el mismo comportamiento.

<span id="page-32-0"></span> **TABLA # II.IV CORRELACIÓN VENTAS-COMPRAS**

|               |                     | <b>VENTAS</b> | <b>COMPRAS</b> |
|---------------|---------------------|---------------|----------------|
| <b>VENTAS</b> | Pearson Correlation |               | .943**         |
|               | Sig. (2-tailed)     |               | ,000           |
|               | N                   | 20            | 20             |
| COMPRAS       | Pearson Correlation | $.943**$      |                |
|               | Sig. (2-tailed)     | .000          |                |
|               | N                   | 20            | 20             |

\*\*. Correlation is significant at the 0.01 level (2-tailed).

FUENTE: SPSS-DATOS PROCESADOS VARIABLE VENTAS-COMPRAS

El siguiente gráfico nos muestra una evidencia visual de la correlación de las variables, ya que nos muestra que los puntos están concentrados alrededor de la recta.

<span id="page-33-1"></span><span id="page-33-0"></span>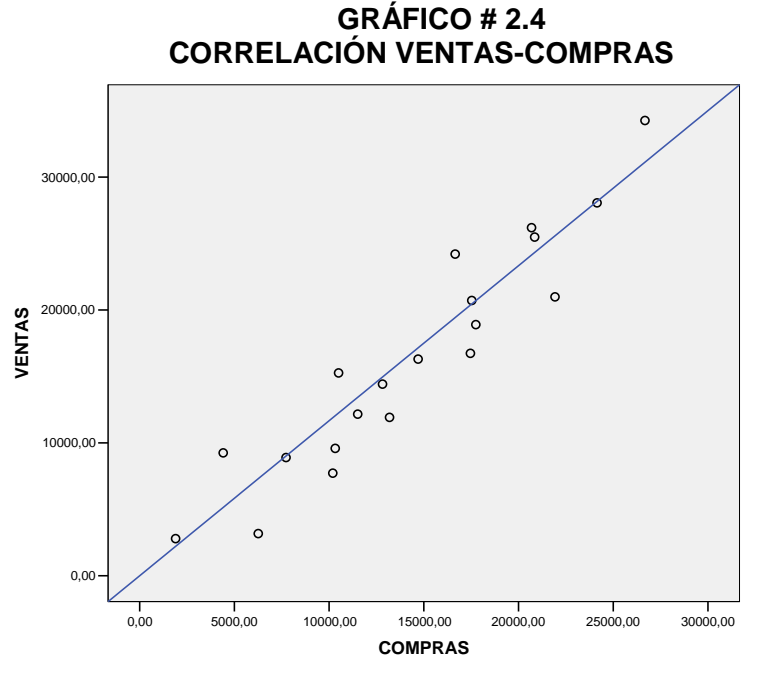

FUENTE: SPSS-DATOS PROCESADOS VARIABLE VENTAS-COMPRAS

Las dos variables tienen el mismo comportamiento ya que tanto las ventas como las compras aumentan o disminuyen de la misma forma.

Debido a la existencia de la correlación, se va a proceder a realizar el modelo de regresión lineal para encontrar la recta de regresión y ayudar a explicar la tendencia de los datos.

La recta a encontrarse es  $Y = aX + b$ , donde Y representa a las ventas y es una variable independiente, los parámetros a y b son los valores constantes que se van a calcular y X representa a las compras que es la variable independiente. A continuación se muestra los resultados obtenidos:

<span id="page-34-1"></span><span id="page-34-0"></span>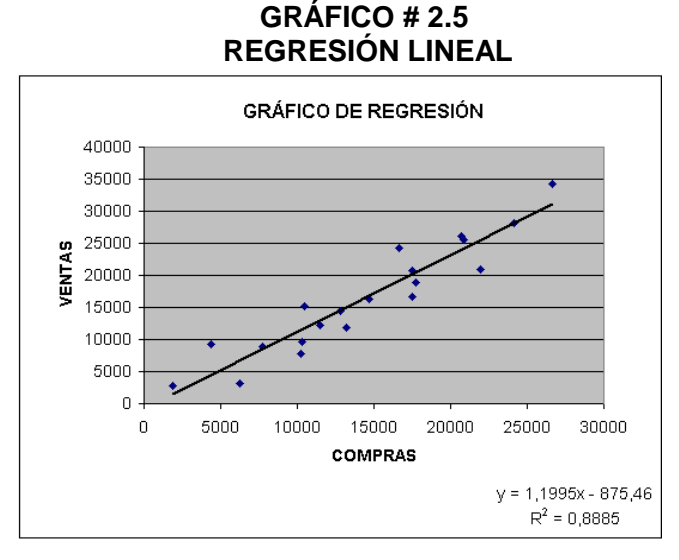

FUENTE: SPSS-DATOS PROCESADOS VARIABLE VENTAS

El modelo de regresión encontrado es:

$$
VENTAS = 1.1995 COMPRAS - 875.46
$$

El parámetro "a" dió 1.1995, este valor representa a la pendiente de la recta, como es positivo nos dice que la recta tiene tendencia creciente, además este parámetro nos ayuda a ver que tan empinada es la recta, si el valor fuera menor a 1 (por ejemplo 0.5) la recta fuera mas acostada, esto quiere decir que las compras aumentarían de una manera rápida así como las ventas pero estas de una forma más lenta. Si el valor de a fuera mayor (por ejemplo 3) la recta sería más empinada, esto quiere decir que las ventas crecerían de una manera veloz, pero las compras no, esto también puede ser originado debido a que el costo de venta es muy bajo con relación al precio de venta.

El valor de  $R^2$  nos indica qué tan correcto es el estimado de la ecuación de regresión. Mientras más alto sea, más confianza podrá tenerse en el estimado de la línea de regresión. Por tanto el  $R^2$  indica el grado en el que la variable independiente explica el comportamiento de la variable dependiente. En este caso el grado de confianza es el 0.8885.

#### **Ventas con gastos**

Ahora calcularemos la correlación entre las variables ventas y gastos. La tabla presentada a continuación nos muestra el porcentaje de Pearson del 0.063 y un nivel de significancia de 0.791, lo que significa que las variables en estudio ventas y gastos no están correlacionadas. Esto se debe a que la mayoría de los gastos son fijos como sueldos, alquiler,

teléfono, energía y, por lo tanto el hecho que las ventas aumentan o disminuyen no influye en el crecimiento o disminución de los gastos.

 **TABLA # II.V CORRELACIÓN VENTA-GASTOS**

<span id="page-36-2"></span> $\mathbf{a}$  and  $\mathbf{a}$ 

| CULLERALIUNS  |                     |               |        |  |  |
|---------------|---------------------|---------------|--------|--|--|
|               |                     | <b>VENTAS</b> | GASTOS |  |  |
| <b>VENTAS</b> | Pearson Correlation |               | .063   |  |  |
|               | Sig. (2-tailed)     |               | ,791   |  |  |
|               | N                   | 20            | 20     |  |  |
| GASTOS        | Pearson Correlation | .063          |        |  |  |
|               | Sig. (2-tailed)     | ,791          |        |  |  |
|               | N                   | 20            | 20     |  |  |

FUENTE: SPSS-DATOS PROCESADOS VARIABLE VENTAS-GASTOS

El siguiente gráfico nos ayuda a ver la correlación de las variables, en este caso podemos observar que las variables no están correlacionadas ya que los puntos están muy dispersos a la recta.

<span id="page-36-1"></span><span id="page-36-0"></span>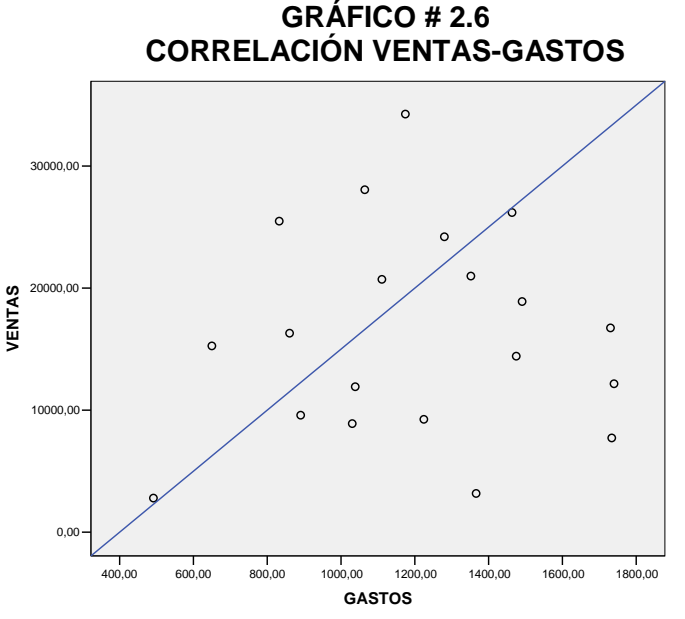

FUENTE: SPSS-DATOS PROCESADOS VARIABLE VENTAS-GASTOS

#### **Compras con gastos**

.

Por último vamos a calcular la correlación entre las variables compras y gastos. La tabla presentada a continuación nos muestra el porcentaje de Pearson del 0.199 y un nivel de significancia de 0.4, lo que significa que las variables en estudio compras y gastos no están correlacionadas. Esto se debe a que las compras van a ir aumentando o disminuyendo a medida que las ventas crezcan o reduzcan, e independientemente que ocurra una de las dos posibilidades, los gastos van a seguir siendo los mismos porque como ya fue mencionado la mayoría de estos son fijos.

<span id="page-37-0"></span> **TABLA # II.VI CORRELACIÓN COMPRAS-GASTOS**

| Correlations   |                     |        |                |  |
|----------------|---------------------|--------|----------------|--|
|                |                     | GASTOS | <b>COMPRAS</b> |  |
| <b>GASTOS</b>  | Pearson Correlation |        | .199           |  |
|                | Sig. (2-tailed)     |        | .400           |  |
|                |                     | 20     | 20             |  |
| <b>COMPRAS</b> | Pearson Correlation | .199   |                |  |
|                | Sig. (2-tailed)     | .400   |                |  |
|                |                     | 20     | 20             |  |

FUENTE: SPSS-DATOS PROCESADOS VARIABLE VENTAS-GASTOS

El siguiente gráfico nos ayuda a ver la correlación de las variables, como ya lo habíamos dicho se puede observar que las variables no están ya que los puntos están muy dispersos a la recta.

<span id="page-38-2"></span><span id="page-38-1"></span>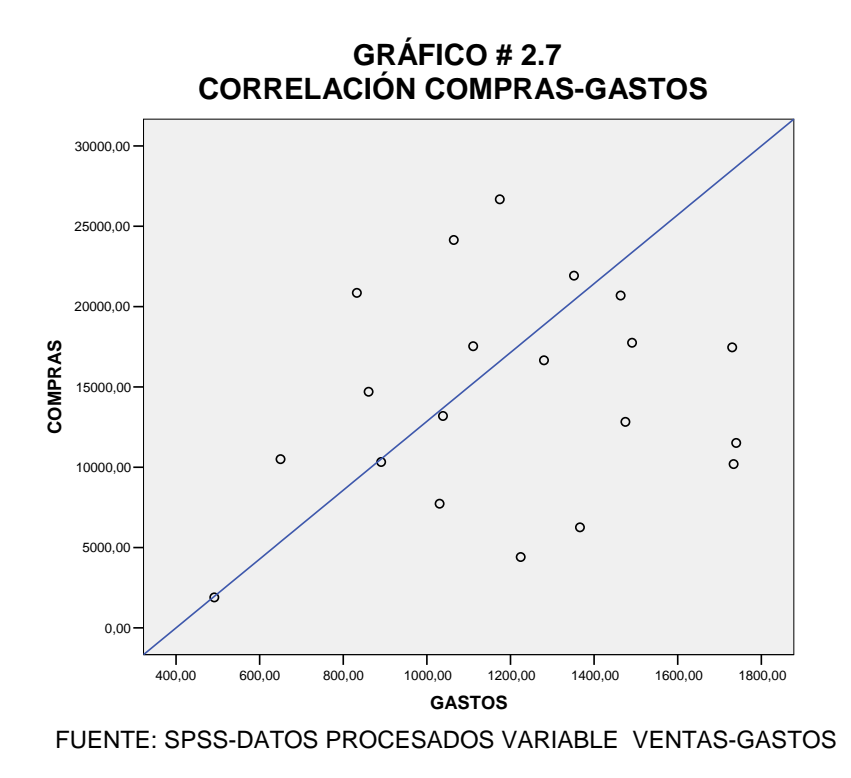

### <span id="page-38-0"></span>**2.3 Análisis de la estadística inferencial**

.

En esta parte realizaremos la estadística inferencial que es la parte de la prueba de hipótesis y, para realizar dicha prueba tenemos que comprobar primero si las variables son normales. Para eso hacemos la prueba de Kolmogorov que nos indica que la variable tiene tendencia normal si tiene un nivel de significancia mayor a 0.05.

Luego de comprobar la normalidad de las variables se proceden a realizar las pruebas de hipótesis. Las pruebas a realizar son para comprobar si estadísticamente existe evidencia para confirmar que el valor de la media es el correcto. Para esto se utiliza la prueba en SPSS One-Sample Statistics

#### **COMPROBAR LA NORMALIDAD DE LAS VARIABLES**

#### <span id="page-39-0"></span>**Ventas**

#### **TABLA # II.VII KOLMOGOROV-VENTAS**

One-Sample Kolmogorov-Smirnov Test

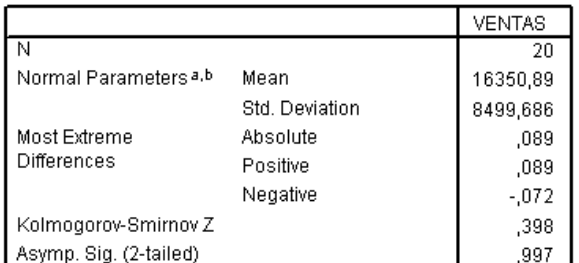

FUENTE: SPSS-DATOS PROCESADOS VARIABLE VENTAS

El nivel de significancia de esta prueba es de 0.997, o sea que la variable ventas si es una variable normal. A continuación mostramos un gráfico de histogramas con la línea normal que nos ayuda a comprobar la normalidad de la variable.

<span id="page-40-1"></span><span id="page-40-0"></span>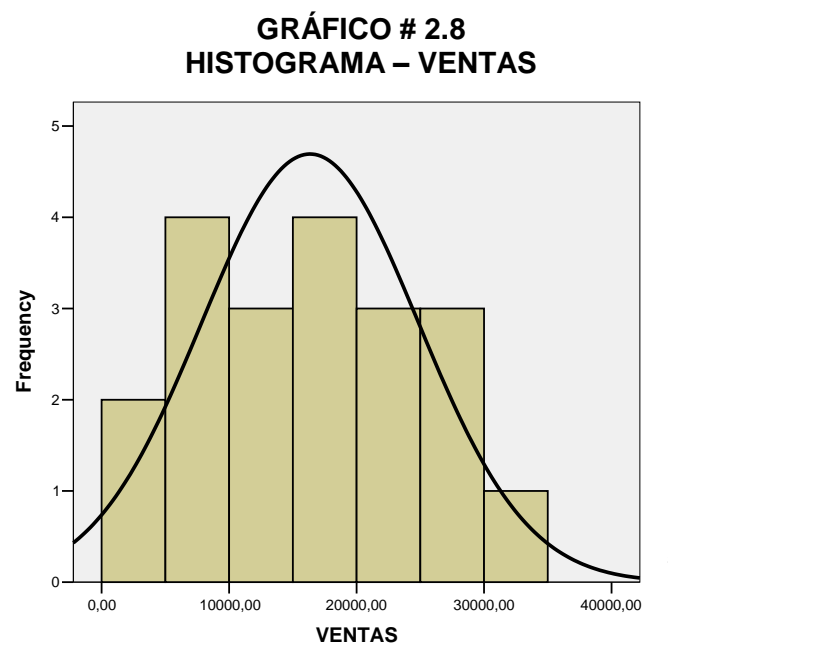

FUENTE: SPSS-DATOS PROCESADOS VARIABLE VENTAS

#### **Compras**

#### <span id="page-40-2"></span> **TABLA # II.VIII KOLMOGOROV-COMPRAS**

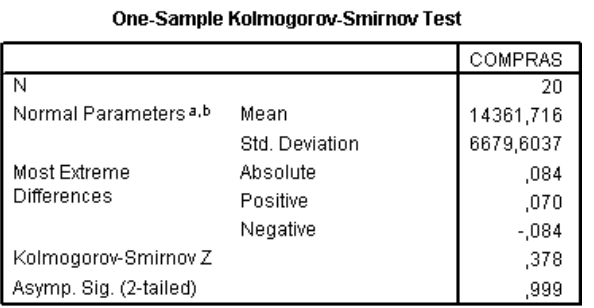

FUENTE: SPSS-DATOS PROCESADOS VARIABLE COMPRAS

El nivel de significancia de esta prueba es de 0.997, o sea que la variable ventas si es una variable normal. A continuación mostramos un gráfico de histogramas con la línea normal que nos ayuda a comprobar la normalidad de la variable.

<span id="page-41-1"></span><span id="page-41-0"></span>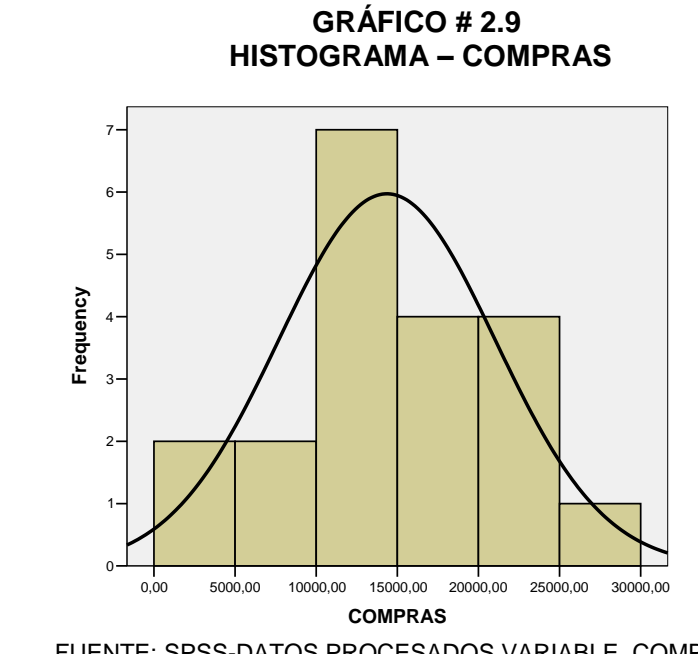

#### FUENTE: SPSS-DATOS PROCESADOS VARIABLE COMPRAS

#### **Gastos**

#### <span id="page-41-2"></span> **TABLA # II.IX KOLMOGOROV-GASTOS**

 $\mathbf{r}$ 

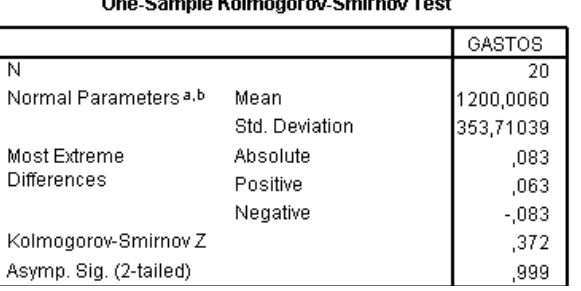

 $\sim$ 

FUENTE: SPSS-DATOS PROCESADOS VARIABLE COMPRAS

El nivel de significancia de esta prueba es de 0.999, o sea que la variable ventas si es una variable normal. A continuación mostramos un gráfico de histogramas con la línea normal que nos ayuda a comprobar la normalidad de la variable.

<span id="page-42-1"></span><span id="page-42-0"></span>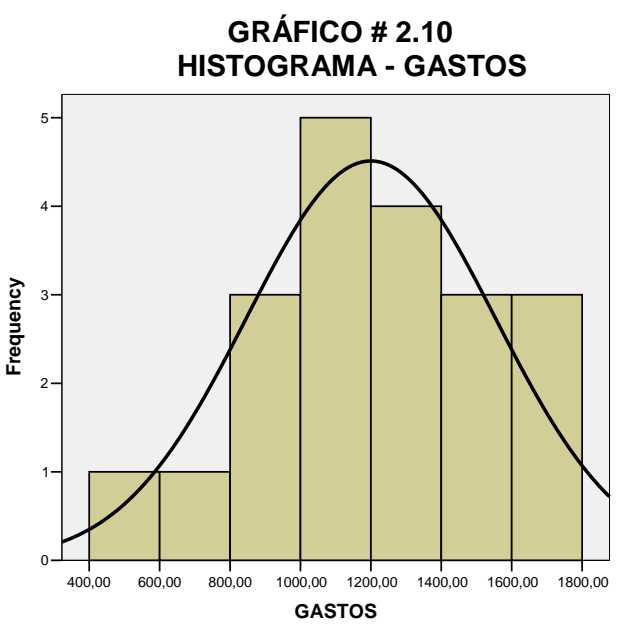

FUENTE: SPSS-DATOS PROCESADOS VARIABLE COMPRAS

#### **PRUEBAS DE HIPÓTESIS**

Las pruebas de hipótesis sirven para afirmar una presunción que planteamos en el desarrollo del análisis. En este caso nuestra hipótesis es verificar el valor de la media calculada. Para esto usamos es calculo de SPSS de One-Sample T Test que es un procedimiento que prueba si la media de una variable difiere de una constante especificada.

Para saber si el valor es el correcto el nivel de significancia debe de ser mayor a 0.05 y si el intervalo de confianza para la media supuesta no contiene cero, esto también indica que la diferencia es significante.

En cambio, si el valor de significancia es alto y el intervalo de confianza para la diferencia de medias contiene cero, entonces no se puede concluir que hay una diferencia significante entre el valor de la prueba y la media observada

#### **Ventas**

- **H0:** La media de ventas establecida es semejante a la media de ventas encontrada.
- **H1:** La media de ventas establecida no es semejante a la media de ventas encontrada.

#### <span id="page-43-0"></span> **TABLA # II.X HIPÓTESIS – VENTAS**

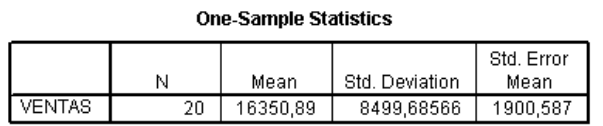

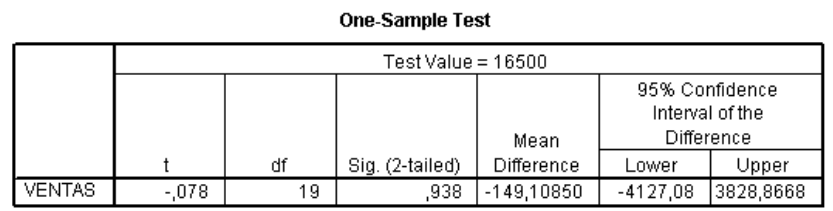

FUENTE: SPSS-DATOS PROCESADOS VARIABLE VENTAS

Los resultados obtenidos nos dan una significancia de 0.938, que nos quiere decir que aceptamos la hipótesis que la media establecida es semejante a la media encontrada, con una diferencia de medias de 149 que es muy bajo. Entonces podemos decir que existe evidencia estadística para confirmar que el valor de la media se encuentra alrededor de 16.500,00 lo cual afirma que la media encontrada 16.350.89 es la correcta.

#### **Compras**

- **H0:** La media de compras establecida es semejante a la media de compras encontrada.
- **H1:** La media de compras establecida no es semejante a la media de compras encontrada.

#### <span id="page-44-0"></span> **TABLA # II.XI HIPÓTESIS – COMPRAS**

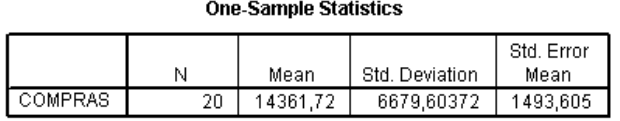

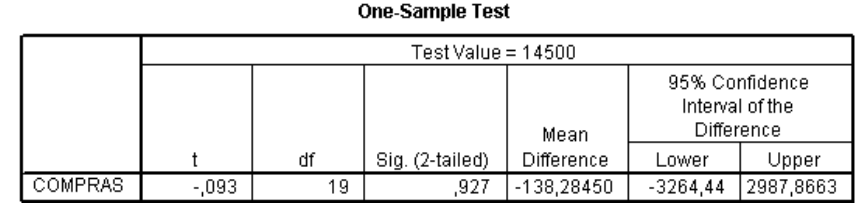

FUENTE: SPSS-DATOS PROCESADOS VARIABLE COMPRAS

Los resultados obtenidos nos dan una significancia de 0.927, que nos quiere decir que aceptamos la hipótesis que la media establecida es semejante a la media encontrada, con una diferencia de medias de 138 que es muy bajo. Entonces podemos decir que existe evidencia estadística para confirmar que el valor de la media se encuentra alrededor de 14.500,00 lo cual afirma que la media encontrada 14.361,72 es la correcta.

#### **Gastos**

- **H0:** La media de compras establecida es semejante a la media de compras encontrada.
- **H1:** La media de compras establecida no es semejante a la media de compras encontrada.

#### <span id="page-45-0"></span> **TABLA # II.XII HIPÓTESIS – GASTOS**

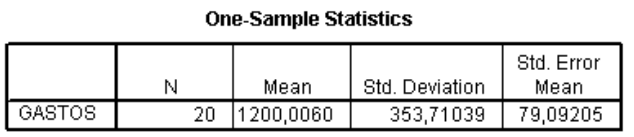

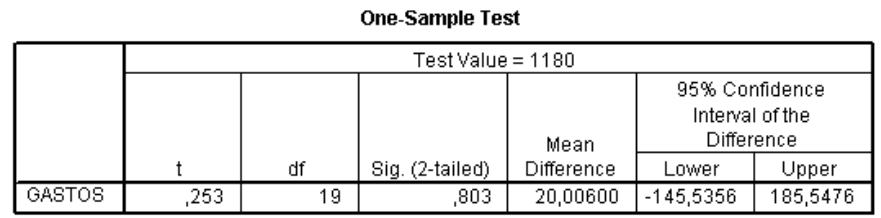

FUENTE: SPSS-DATOS PROCESADOS VARIABLE GASTOS

Los resultados obtenidos nos dan una significancia de 0.803, que nos quiere decir que aceptamos la hipótesis que la media establecida es semejante a la media encontrada, con una diferencia de medias de 20 que es muy bajo. Entonces podemos decir que existe evidencia estadística para confirmar que el valor de la media se encuentra alrededor de 11.800,00 lo cual afirma que la media encontrada 1.200,00 es la correcta.

#### <span id="page-46-0"></span>**2.4 Análisis financiero**

El análisis financiero vamos a realizar para determinar el grado de rentabilidad de la empresa. En este análisis vamos a presentar como primera parte un pequeño estado de pérdidas y ganancias de la empresa de los meses en estudio del año 2006. También se analizará el costo de venta ya que representa un valor significativo para la empresa en la obtención de la utilidad.

<span id="page-47-0"></span>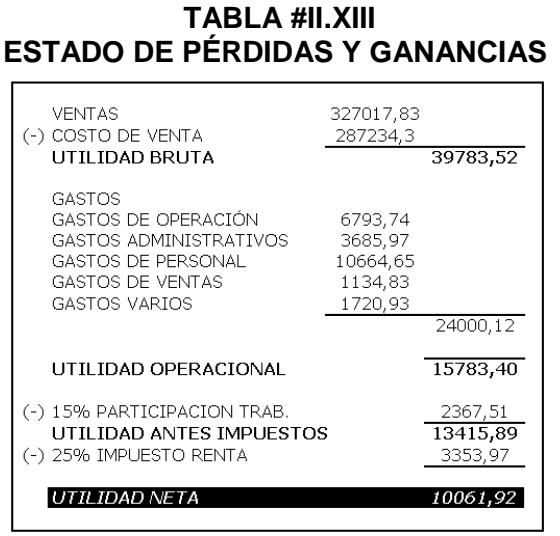

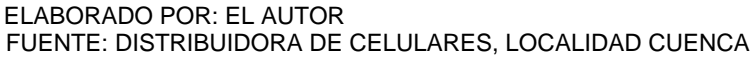

El estado de situación financiera muestra una utilidad neta estimada de \$ 10.061,92. Ahora vamos a realizar un pequeño análisis de la utilidad/pérdida neta, y para eso realizamos la siguiente tabla en el cual presentamos los resultados en forma quincenal:

| <b>PERIODO</b>      | <b>INGRESOS</b> | <b>EGRESOS</b> | UTILIDAD/<br><b>PERDIDA</b> |  |
|---------------------|-----------------|----------------|-----------------------------|--|
| 1ra. QUINCENA MARZO | 24202.99        | 17937,68       | 6265,31                     |  |
| 2da. QUINCENA MARZO | 20984.08        | 23278,30       | -2294.22                    |  |
| 1ra, QUINCENA ABRIL | 7722.71         | 11929.74       | -4207.03                    |  |
| 2da. QUINCENA ABRIL | 8894,81         | 8759.37        | 135,44                      |  |
| 1ra. QUINCENA MAYO  | 15261.91        | 11152.76       | 4109.15                     |  |
| 2da. QUINCENA MAYO  | 18898,89        | 19239.74       | $-340.85$                   |  |
| 1ra. QUINCENA JUNIO | 14423.44        | 14297.91       | 125.53                      |  |
| 2da. QUINCENA JUNIO | 20714.77        | 18642,60       | 2072.17                     |  |
| 1ra. QUINCENA JULIO | 16739.39        | 19191.79       | $-2452.40$                  |  |
| 2da. QUINCENA JULIO | 16305,83        | 15561.41       | 744.42                      |  |
| 1ra. QUINCENA AGST. | 28058,80        | 25211.74       | 2847,06                     |  |
| 2da, QUINCENA AGST. | 25485,73        | 21684.43       | 3801,30                     |  |
| 1ra, QUINCENA SEPT. | 12163.14        | 13250,26       | $-1087.12$                  |  |
| 2da. QUINCENA SEPT. | 11919,65        | 14229,43       | -2309.78                    |  |
| 1ra. QUINCENA OCT.  | 3172,10         | 7625.73        | $-4453.63$                  |  |
| 2da. QUINCENA OCT.  | 9584.76         | 11216.21       | $-1631.45$                  |  |
| 1ra. QUINCENA NOV.  | 34256,46        | 27851.27       | 6405.19                     |  |
| 2da. QUINCENA NOV.  | 2792.87         | 2389,69        | 403.18                      |  |
| 1ra, QUINCENA DIC.  | 26190,58        | 22150,56       | 4040.02                     |  |
| 2da, QUINCENA DIC.  | 9244.92         | 5633,81        | 3611.11                     |  |

<span id="page-47-1"></span> **TABLA # II.XIV UTILIDAD/PÉRDIDA QUINCENALES**

 ELABORADO POR: EL AUTOR FUENTE: DISTRIBUIDORA DE CELULARES, LOCALIDAD CUENCA Como observamos en al tabla anterior, hay ocho quincenas en la cual la empresa tuvo pérdidas, pero como en las otras doce quincenas hubieron ganancias, estas compensaron dichas mermas para que al final del periodo pudiera existir una utilidad neta de \$10.061,92. A continuación mostraremos un gráfico del comportamiento de al utilidad en las veinte quincenas analizadas.

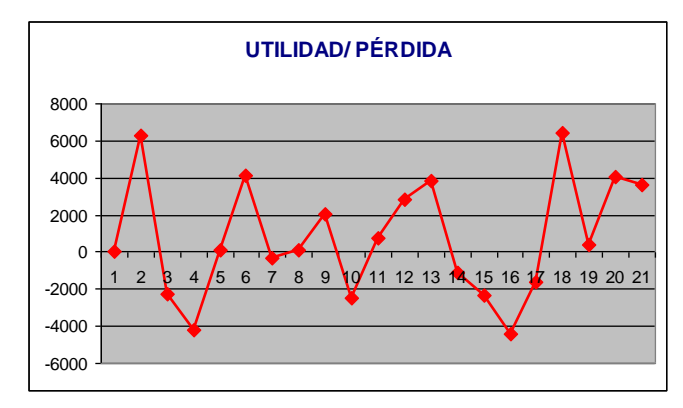

<span id="page-48-1"></span><span id="page-48-0"></span> **GRÁFICO # 2.11 COMPORTAMIENTO DE LA UTILIDAD/PÉRDIDA**

 ELABORADO POR: EL AUTOR FUENTE: TABLA # II.XIV

En este gráfico podemos analizar que las utilidades tienen unas variaciones bastante fuertes, por ejemplo en la quincena 17 donde hubo pérdida a la siguiente quincena se presento una utilidad de más de \$6,000. Estos cambios tan radicales pueden ser ocasionados por el cambio de temporada o promociones que tenga la empresa para cada periodo.

Continuando con el análisis financiero, vamos a calcular proporciones de los ingresos y egresos quincenales, para determinar cual fue la quincena con más ingreso, la que tuvieron más ganancia o la que tuvieron pérdida. La siguiente tabla muestra los resultados obtenidos.

| <b>PERIODO</b>      | <b>INGRESOS</b> | <b>EGRESOS</b> | UTILIDAD/<br>PÉRDIDA |
|---------------------|-----------------|----------------|----------------------|
| 1ra. QUINCENA MARZO | 7,40%           | 5.76%          | 1.64%                |
| 2da, QUINCENA MARZO | 6.42%           | 7.48%          | $-1.06%$             |
| 1ra, QUINCENA ABRIL | 2,36%           | 3,83%          | -1,47%               |
| 2da. QUINCENA ABRIL | 2,72%           | 2,81%          | -0,09%               |
| 1ra. QUINCENA MAYO  | 4,67%           | 3,58%          | 1,08%                |
| 2da, QUINCENA MAYO  | 5.78%           | 6,18%          | $-0.40\%$            |
| 1ra, QUINCENA JUNIO | 4,41%           | 4,59%          | -0,18%               |
| 2da, QUINCENA JUNIO | 6,33%           | 5,99%          | 0,34%                |
| 1ra, QUINCENA JULIO | 5,12%           | 6,17%          | -1,05%               |
| 2da. QUINCENA JULIO | 4,99%           | 5.00%          | -0,01%               |
| 1ra, QUINCENA AGST. | 8.58%           | 8,10%          | 0.48%                |
| 2da, QUINCENA AGST. | 7,79%           | 6.97%          | 0.83%                |
| 1ra, QUINCENA SEPT. | 3,72%           | 4.26%          | $-0.54%$             |
| 2da, QUINCENA SEPT. | 3,64%           | 4,57%          | -0,93%               |
| 1ra. QUINCENA OCT.  | 0.97%           | 2,45%          | -1,48%               |
| 2da, QUINCENA OCT.  | 2,93%           | 3,60%          | -0,67%               |
| 1ra, QUINCENA NOV.  | 10.48%          | 8.95%          | 1.53%                |
| 2da. QUINCENA NOV.  | 0,85%           | 0,77%          | 0,09%                |
| 1ra, QUINCENA DIC.  | 8,01%           | 7,12%          | 0,89%                |
| 2da. QUINCENA DIC.  | 2,83%           | 1,81%          | 1,02%                |

<span id="page-49-0"></span> **TABLA # II.XV PROPORCIONES QUINCENALES**

 ELABORADO POR: EL AUTOR FUENTE: DISTRIBUIDORA DE CELULARES, LOCALIDAD CUENCA

Como observamos en el cuadro anterior, la quincena que tuvieron más ingresos fue la primera quincena de marzo con un 7.4%, siendo también esta la de mayor utilidad en el año con el 1.64%. Pero también hubo quincenas en la que la empresa tuvo pérdida, la más considerable fue la primera quincena de octubre con una pérdida del 1.48%. A continuación mostramos un histograma que nos ayuda a observar claramente lo obtenido en la tabla.

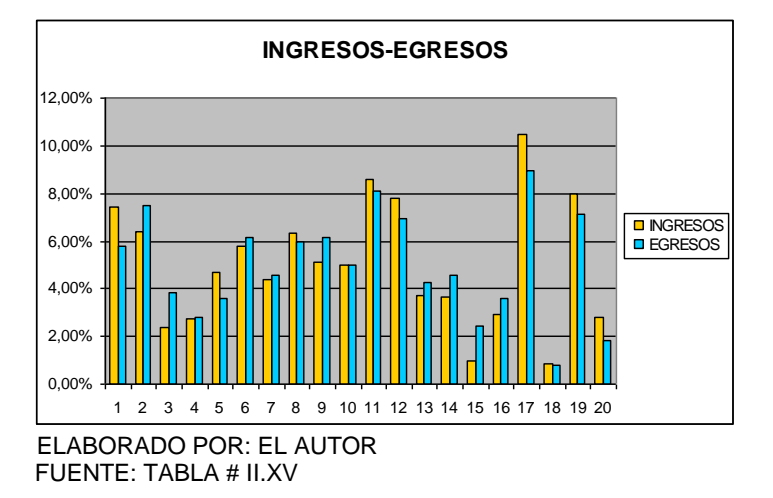

#### <span id="page-50-2"></span><span id="page-50-1"></span> **GRÁFICO # 2.12 INGRESOS Y EGRESOS QUINCENALES**

## <span id="page-50-0"></span>**2.4.1 Índices o razones financieras**

Para la realización del análisis financiero como primer punto vamos a calcular 3 márgenes financieros:

**1.** Margen bruto de utilidad o rentabilidad bruta

*x* 100 *Ventas Netas Utilidad Bruta*

 $100 = 12.17$ 327,017.83  $\frac{39,783.52}{25,015,02}$  x 100 =

Este índice representa que el 12.17% de la utilidad bruta se genera con las ventas de la empresa.

**2.** Margen operacional de utilidad o rentabilidad operacional

$$
\frac{Utilidad Operational}{Ventas Netas} x 100
$$

$$
\frac{15,783.40}{327,017.83} \times 100 = 4.83
$$

Este índice representa que el 4.83% de la utilidad operacional se generan de las ventas.

**3.** Margen neto de utilidad o rentabilidad neta o productividad marginal

$$
\frac{Utilidad \; Neta}{\text{Ventas} \; Netas} x 100
$$

$$
\frac{10061.92}{327,017.83} \times 100 = 3.08
$$

Este índice representa que por cada dólar de ventas netas el 3.08% de dólares se generan en utilidades, independientemente de que correspondan o no al desarrollo

del objeto social de la empresa. Es decir que el 3.08% es el porcentaje de ganancia obtenido de las ventas

Ahora vamos a realizar unas razones simples que nos ayudarán en el análisis del costo de venta:

$$
3. \qquad \qquad \frac{Gastos}{Ventas Netas} \times 100
$$

$$
\frac{24.000,12}{327.017,83} \times 100 = 7.33\%
$$

Esto quiere decir que los gastos representan un 7.33% de las ventas realizadas.

**4.**  $\frac{compras}{\sqrt{1 + \frac{1}{2}} x} x 100$ *Ventas Netas Compras*

$$
\frac{287.234,30}{327.017,83} \times 100 = 87.83\%
$$

Esto quiere decir que las compras (costo de venta) representan un 87.83% de las ventas realizadas. Es decir se invirtió casi un 88% para generar la venta.

Como pudimos observar en este último cálculo de razón simple las compras representan casi el 88% de las ventas, o sea que la empresa adquiere productos a un costo muy elevado que no le permite tener ventaja competitiva en el mercado.

# **CAPÍTULO III**

## <span id="page-54-1"></span><span id="page-54-0"></span>**3. CONCLUSIONES Y RECOMENDACIONES**

## <span id="page-54-2"></span>**3.1 Conclusiones**

**1**. Las variables analizadas (ventas, compras y gastos) estadísticamente tienen un buen comportamiento. Con lo referente a la estadística descriptiva pudimos observar que ninguna de las variables tiene moda, o sea que los valores quincenales no son repetitivos.

**4.** En la parte de las correlaciones observamos que las variables ingresos y compras si están correlacionadas, esto se debe a que la empresa se dedica mayormente a la compra y venta de artículos, que en este caso están relacionados a la telefonía celular, por lo que si la empresa tiene mayor crecimiento en las ventas necesita adquirir más productos para poder satisfacer dichas ventas. La siguiente tabla muestra las proporciones que afirman dicho resultado teniendo las ventas un 53% y las compras un 47% del total de las variables.

#### <span id="page-55-0"></span> **TABLA # III.I PROPORCIONES**

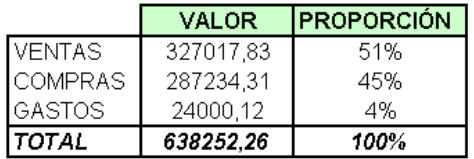

 ELABORADO POR: EL AUTOR FUENTE: DISTRIBUIDORA DE CELULARES, LOCALIDAD CUENCA

**5.** Por el contrario las ventas con los gastos no están correlacionadas, esto se debe a que la empresa como se menciono anteriormente dedicada a la compra-venta de artículos tiene mayormente gastos fijos como alquiler, luz, agua, teléfono, Internet, pago de sueldos, etc., que no están influenciados con el crecimiento o disminución de la ventas, independientemente si estas crecen los gastos van a ser todos los meses los mismos.

- **6.** Las pruebas de hipótesis afirmaron que las medias encontradas fueron las correctas, o sea que, con especto a las ventas la empresa tiene un promedio en diez meses de venta de \$16,350 lo que nos dice que las quincenas que sean superior en venta a ese valor se consideran como muy buenas.
- **7.** El análisis financiero nos muestra un margen de utilidad operacional del 3.08%. Para poder analizar ese valor necesitamos el resultado del mismo margen de otra empresa con las mismas características de comercialización, la cual detallamos a continuación:

<span id="page-56-0"></span> **TABLA # III.II COMPARACIÓN MÁRGENES RENTABILIDAD**

| LOCALIDADI      | <b>VENTAS</b> | <b>COMPRAS</b> | <b>GASTOS</b> | <b>UTILIDAD</b><br><b>OPERACIONAL</b> | <b>UTILIDAD</b><br><b>NETA</b> | <b>MARGEN DE</b><br>RENTABILIDAD |
|-----------------|---------------|----------------|---------------|---------------------------------------|--------------------------------|----------------------------------|
| <b>LIBERTAD</b> | 720.542.24    | 617.483.29     | 43.284.00     | 59.774.95                             | 30.008.89                      | 4.16%                            |
| LOJA            | 1.721.069.72  | 524.697.97     | 38.769.92     | 1.157.601.83                          | 1737.971.17                    | 42.88%                           |
| <b>I</b> CUENCA | 327.017.83    | 1287.234.31    | 24.000.12     | 15.783.40                             | 10.061.92                      | 3.08%                            |
|                 |               |                |               |                                       |                                |                                  |

ELABORADO POR: EL AUTOR FUENTE: DISTRIBUIDORA DE CELULARES, LOCALIDAD CUENCA

El margen de rentabilidad de la localidad de Libertad es 4.16% que es superior a nuestro margen con 1.08% lo cual consideramos que nuestra empresa comparada con esa localidad tiene una rentabilidad buena. Ahora, haciendo una comparación con la localidad de Loja que es del 42.88% consideramos a nuestro margen de rentabilidad bajo. Esto es producto de la ubicación de la empresa, la sucursal de Cuenca no está en una parte de la ciudad donde haya gran afluencia de personas lo que hace que las ventas no sean muy altas como la localidad de Loja.

- **5.** El periodo que la empresa generó una mayor pérdida fue la primera quincena de octubre con \$4.453,63 , que a pesar que en el siguiente periodo también tuvo pérdida (en menor grado), se pudo recuperar en la primera quincena de noviembre.
- **6.** Las razones simples nos ayudaron en el análisis del costo de venta. Estas nos dieron como resultado que del 100% que representan las ventas el 7.33% se incurre en gastos y el 87.33% se invierten en compras. Esto quiere decir que la empresa tiene un elevado costo, lo que no le permite incrementar sus ganancias.
- **7.** En la revisión del físico de facturas ventas, se encontraron algunas diferencias con el reporte contable recibido. El reporte de Lucas nos mostró ventas de \$334.247,29, pero en el físico de facturas hubo un total de no registradas contablemente de

\$2.723,97 y un total de facturas sin evidencia física de \$9.953,43 que no pudieron ser tomadas en cuenta como ventas ya que no contaban con respaldo que confirmen su ocurrencia.

**8.** En la observación física de datos se verificó que las facturas y notas de ventas cumplen con el Reglamento de comprobantes de venta y de retención, requisito necesario para la validez de dichos documentos.

### <span id="page-59-0"></span>**3.2 Recomendaciones**

- **1.** Mejorar la comercialización en las ventas para que estas se puedan incrementar.
- **2.** Revisar la gestión de ventas de las quincenas que tuvieron pérdidas y crear promociones para los clientes e incentivos para los vendedores para generar mayores ingresos.
- **3.** Realizar de mejor manera la gestión de compras. En vista que la empresa es una sucursal, la matriz podría encargarse de realizar las compras, y como esta lo realiza en grandes cantidades puede conseguir descuentos en los precios de los productos para así poder reducir los costos de venta y obtener una mayor ganancia.
- **4.** Aunque los gastos son relativamente bajos, analizarlos para verificar que no se estén incurriendo en gastos innecesarios pala la empresa.
- **5.** Mejorar el control de procesos de registro de las facturas, realizar conciliaciones mensuales de las ventas, comparando el físico de facturas con lo registrado, para poder corregir las diferencias a tiempo.

# **BIBLIOGRAFÍA**

- <span id="page-60-0"></span>**[1]** Estadística Aplicada a la administración y la economía; Leonard Kazmier 3ra Ed., 1999
- **[2]** Probabilidad y Estadística para ingenieros; Ronald Walpole/ Raymod Myers/ Sharon Myers, 6ta Ed., 1998
- **[3]** El manual de SPSS
- **[4]** Enciclopedia Wikipedia. (2007), "marco teorico de estadistica inferencial", [http://www.wikipedia.com,](http://www.wikipedia.com/) Fecha última de visita: junio del 2007, Guayaquil – Ecuador
- **[5]** Instituto de Ciencias Matemáticas. (2007), "referencias bibliográficas y lectronicas", [http://icm.espol.edu.ec,](http://icm.espol.edu.ec/) Fecha ultima visita: junio del 2007, Guayaquil - Ecuador

# **ANEXOS**

### <span id="page-61-0"></span>**ANEXO 1 - VENTAS POR QUINCENA**

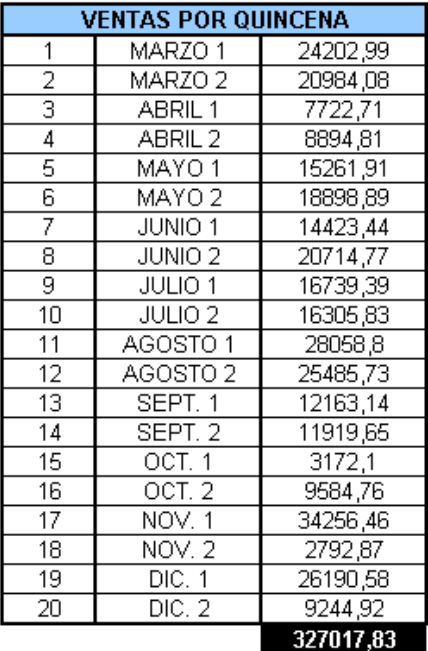

## **ANEXO 2 – COMPRAS POR PRODUCTO Y QUINCENA**

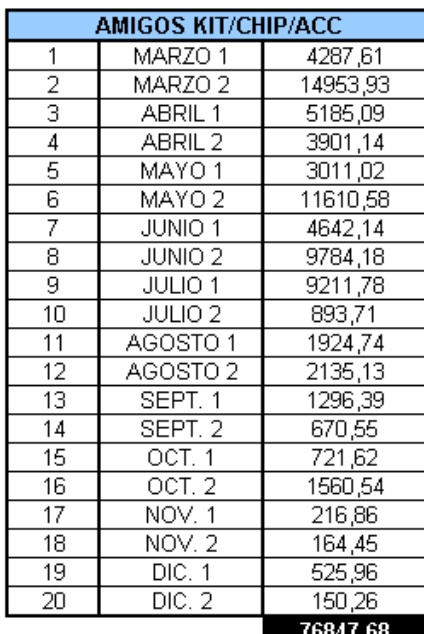

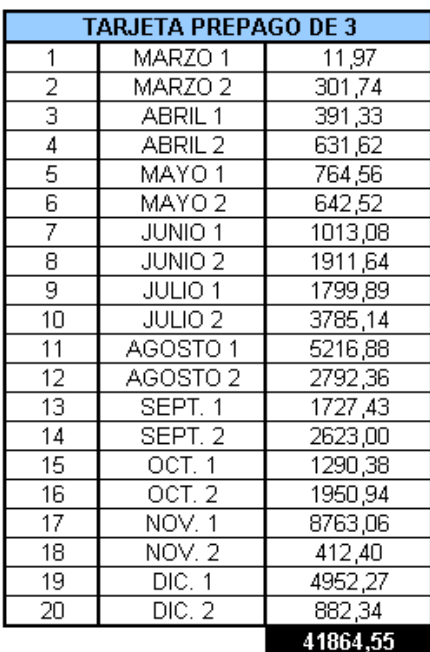

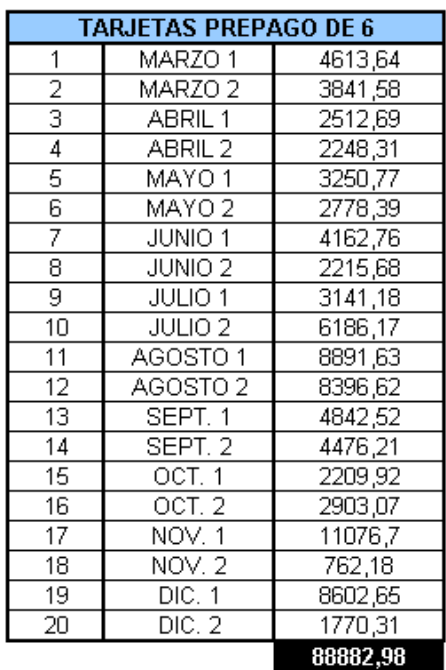

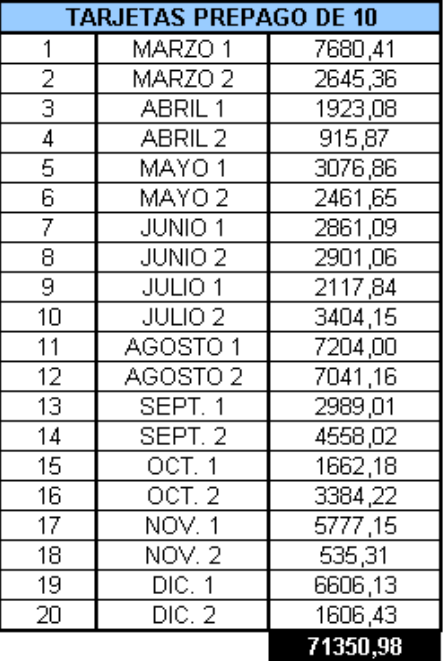

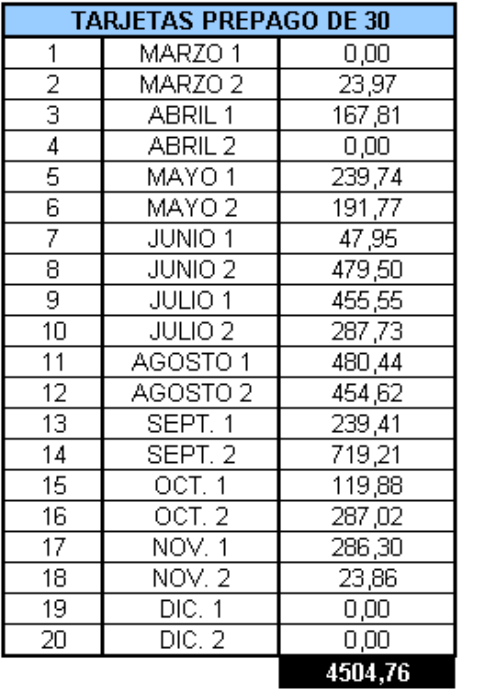

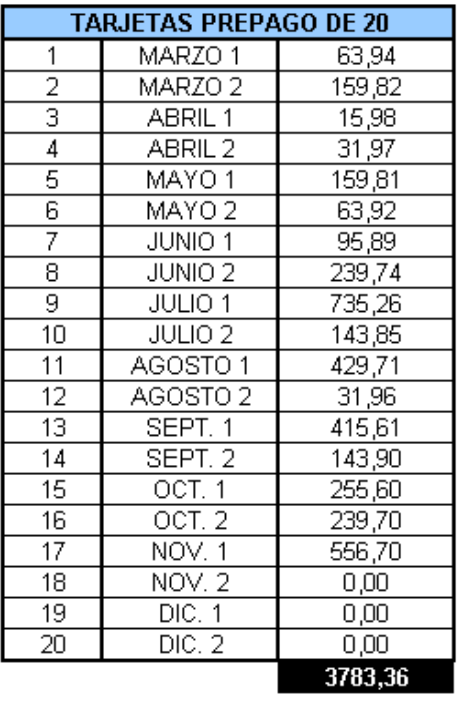

## **ANEXO 3 – GASTOS POR QUINCENA**

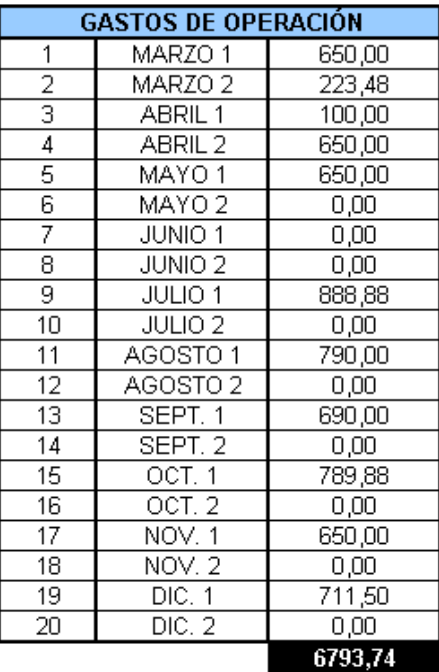

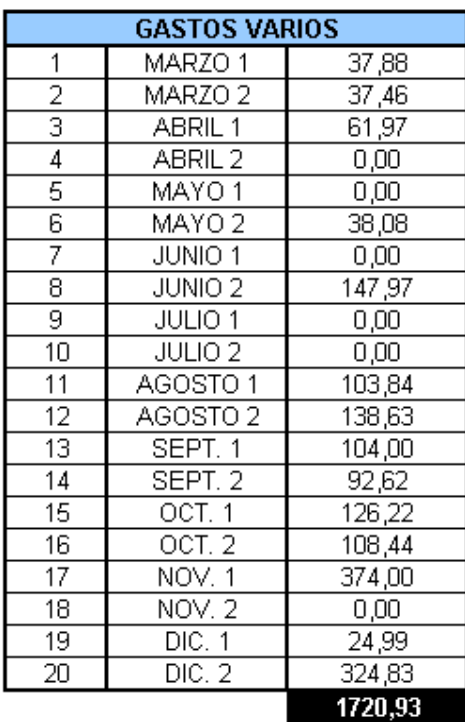

п

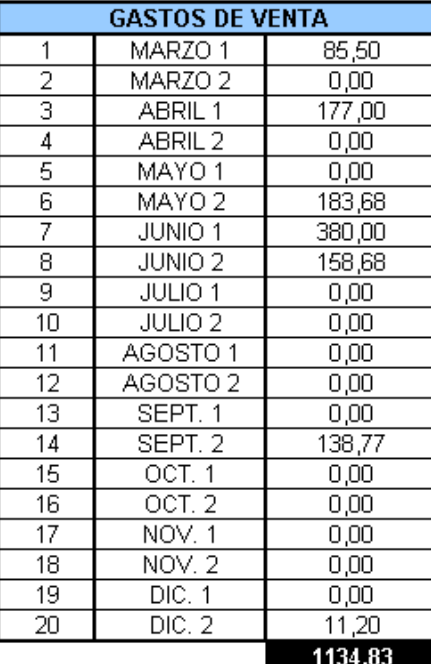

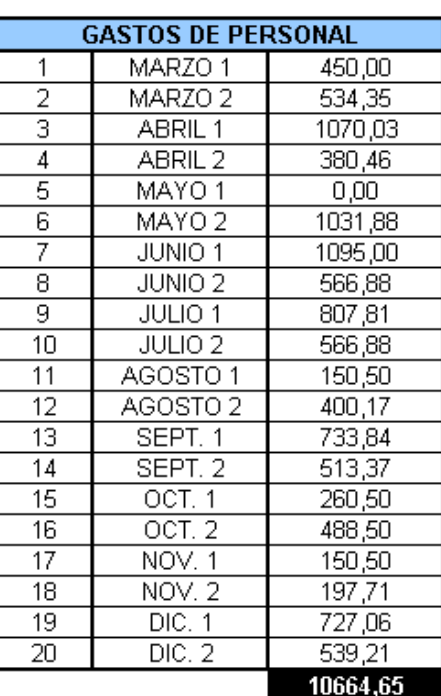

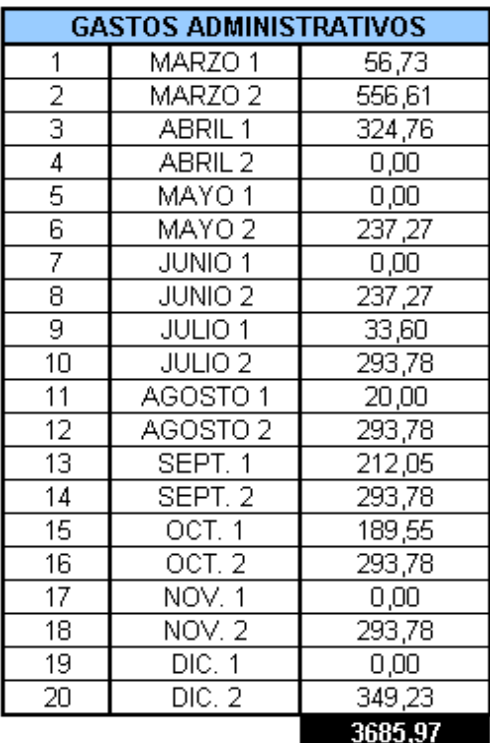

## **ANEXO 4 – CONCILIACIÓN VENTAS**

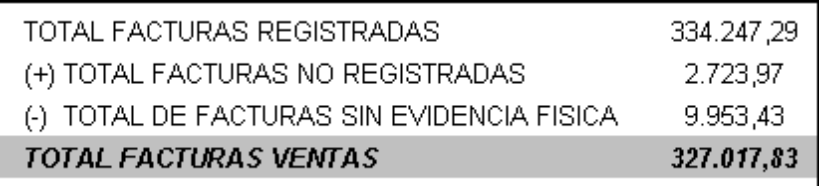